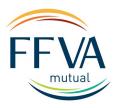

## Self-Service Portal Multi-Factor Authentication | Frequently Asked Questions

- Q: Why did the login process change?
- A: As your insurance carrier partner, our systems house a lot of sensitive information. Moving to multi-factor authentication ensures that your information stays safe and secure and is only accessible to authorized users.
- Q: What is the preferred browser that I should use?
- A: Chrome
- Q: I did not receive an authentication code email.
- A: There are two possible reasons why you did not receive the code.
  - 1. Please check your spam/junk folder for the authentication code email, it will come from <a href="MICWebMaster@ffvamutual.com">MICWebMaster@ffvamutual.com</a>.
  - 2. Is there an email address associated with the login that you are using?
    - If yes, check with the person that manages that email inbox for the code.
    - If no or you are unsure, ask your local administrator to add you as a new user.
    - Instructions on how to add new users are located here https://webtropics.ffvamutual.com/webtropics/Login.asp
    - If you do not know who your administrator is, email <a href="mailto:customersupport@ffvamutual.com">customersupport@ffvamutual.com</a> or call us at #800-346-4825.
- Q: Every time I try to log into the portal, I am asked to enter an authentication code.
- A: When you see the screen below when logging in, be sure to check the box to "Trust this device." Check this box *only* on devices you manage and trust (ie: not a public computer).

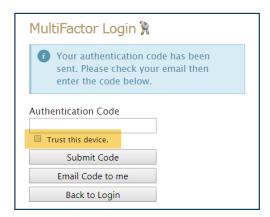

If you have a question not answered above, email <a href="mailto:customersupport@ffvamutual.com">customersupport@ffvamutual.com</a> or call #800-346-4825.

## **Relationships at Work**